# Как я FreeBSD на терабайтник ставил

При переносе системы на терабайтник и написании статьи использовались материалы по следующим ссылкам:

http://m8d.de/news/freebsd-on-gpt.php http://www.lissyara.su/?id=1704

Возникла у меня как-то необходимость заменить в домашнем сервере, который работает под управлением ОС FreeBSD 7.1 Release, жёсткий диск Samsung SP0411N (40GB, IDE) на Seagate ST31000333AS (1TB, SATAII). Материнская плата, установленная на сервере – Asus P5V800-MX (чипсет VIA), поддерживает HDD IDE, SATA и SATAII.

Не долго думая, отключил старый винт, подсоединил новый, вставил в привод DVD с FreeBSD, запустил установку и... И обломался об утилиту fdisk, которой показалось, что винт имеет неправильную геометрию.

Лля меня так и осталось загалкой, что же не понравилось этой утилите в моём новом HDD. Судя по хэндбуку, ОС должна нормально работать с разделами до 2ТВ.

По морально-этическим соображениям пропущу описание попыток заставить систему встать на этот жёсткий, так как к результату они не привели, но при этом в большом количестве сопровождались ненормативными фразами и выражениями.

Позадавав вопросы на разнообразных форумах, решил попробовать использовать **GPT.** Итак, к делу:

### 1. Подготовка

Загружаюсь со старого винта, на который установлена FreeBSD 7.1 Release при подключенном новом терабайтнике. У меня в ядре уже была включена поддержка GPT, но перед работой проверьте в конфигурации ядра наличие строчки

options **GEOM\_GPT** 

терабайтник у меня определился как **ad4** (а как определился Ваш, можно посмотреть в файле /var/run/dmesq.boot).

## 2. Создаю схему разметки GPT

Зашёл под рутом и дал команду

#### gpart create -s GPT ad4

вывода команд привести не могу, не помню. Этой командой я создал схему разметки GPT на провайдере, а провайдером в данном случае выступает **ad4**, то есть мой новый винт сигейт-терабайтник (Во как я загнул! Это вольный перевод man gpart).

Теперь я дам команду **gpart show**, которая покажет информацию о GPT в системе, в моём случае покажет, что диск свободен, начинается с 34 и имеет размером какое-то страшное число логических блоков, которое тут же и в гигах указывается. В процессе разметки диска я буду эту команду постоянно использовать, так что будьте готовы.

# 3. Создаю разделы

Теперь создам загрузочный раздел:

#### qpart add -b 34 -s 16 -t freebsd-boot ad4

эта команда создала раздел, начиная с логического блока 34 (блин, ну почему не сектора? Какие ещё логические блоки?), размером в 16 логических блоков, имеющий тип freebsd-boot и размещающийся на ad4, только ad4 в документации теперь называет-

 $(1)$ 

 $(2)$ 

ся не «провайдер», а уже «геом». То есть до команды «**gpart create -s GPT ad4**» **ad4** был провайдером, а после этой команды волшебным образом стал геомом. Браво!

Ну а после этого я ка-а-а-ак начал разделы налево-направо создавать, тока успевал энтер нажимать! Пишу команды в том порядке, в котором я их давал:

#### **gpart add -b 50 -s 2097152 -t freebsd-ufs ad4** (3)

этой командой я создал раздел для корневой файловой системы размером в 1 гиг, то есть раздел начинается с логического блока **50** и занимает **2097152** логических блока. Число, с которого должен начинаться следующий раздел берём из вывода команды **gpart show** (просто смотрим там, с какого блока начинается свободное место), а сколько блоков надо на один гиг, я выяснил, разделив количество блоков на количество гиг на винте (эти данные тоже можно посмотреть в выводе команды **gpart show**).

#### **gpart add -b 2097202 -s 8388608 -t freebsd-swap ad4** (4)

это 4 гига под **swap** (объём свопника я задал, умножив количество имеющейся у меня в сервере оперативки на 2).

#### **gpart add -b 10485810 -s 8388608 -t freebsd-ufs ad4** (5)

это 4 гига под **/tmp** – с большим запасом. Я запасливый.

#### **gpart add -b 18874418 -s 20971520 -t freebsd-ufs ad4** (6)

это 10 гиг под **/var** на случай разрастания логов.

```
gpart add -b 39845938 -s 1913679197 -t freebsd-ufs ad4 (7)
```
и всё остальное под **/usr**. Как я выяснил, сколько там осталось этого самого остального? Да опять из вывода **gpart show**, в последней строчке вывода указано, с какого блока начинается свободное место и каков его размер.

После этих манипуляций вывод команды **gpart show** у меня стал такой:

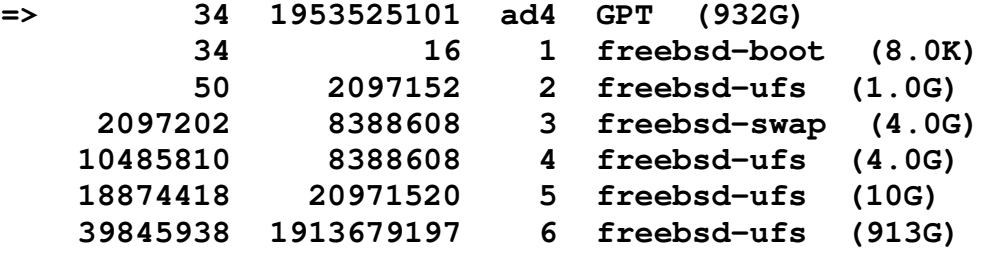

То есть я получил такое размещение разделов на винте:

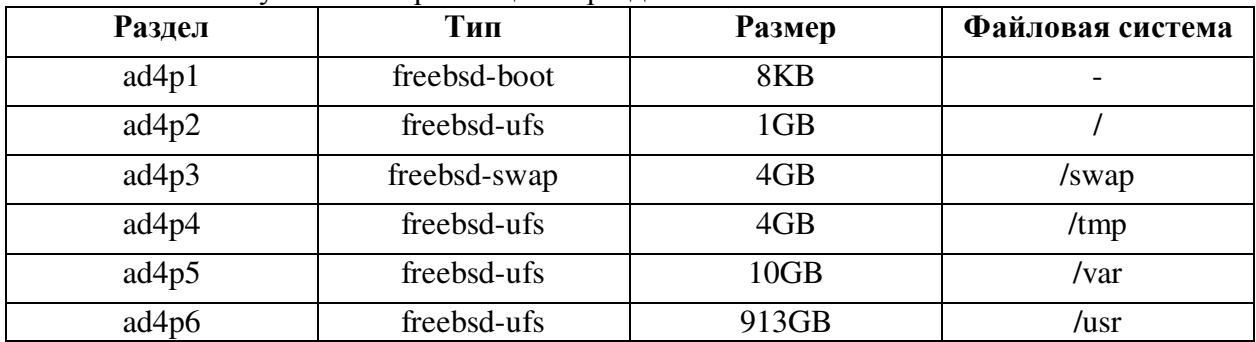

### **4. Делаю диск загрузочным**

Нужно сделать загрузку FreeBSD с нового винта. Сделаю винт загрузочным:

**gpart bootcode -b /dist/boot/pmbr ad4** (8)

Теперь запишу в загрузочный код загрузчик FreeBSD:

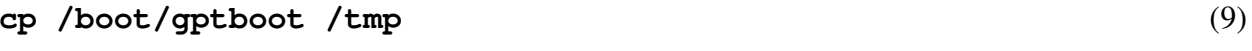

```
dd if=/dev/zero bs=641 count=1 >> /tmp/qptboot
                                                   (10)
```
И запишу загрузочный код в загрузочный сектор:

```
dd if=/tmp/qptboot of=/dev/ad4p1 bs=512
                                                   (11)
```
### 5. Инициализирую разделы

Едем дальше. А дальше созданные разделы необходимо подготовить для работы, то есть проинициализировать. Если бы я в винде был, я б просто сказал «форматнуть, в никсах есть такое определение?

Итак, команды:

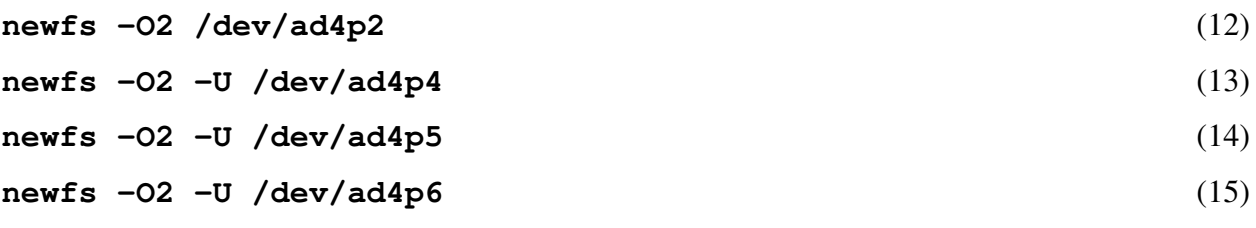

Подготовка диска завершена, перехожу к переносу системы на новый диск.

P.S. Хочу отметить, что вместо команды **qpart** можно было попробовать воспользоваться командой qpt.

## 6. Переношу систему на новый жёсткий диск

В качестве подготовки к переносу создал каталоги /mnt/root, /mnt/var и  $/mnt/usr$ 

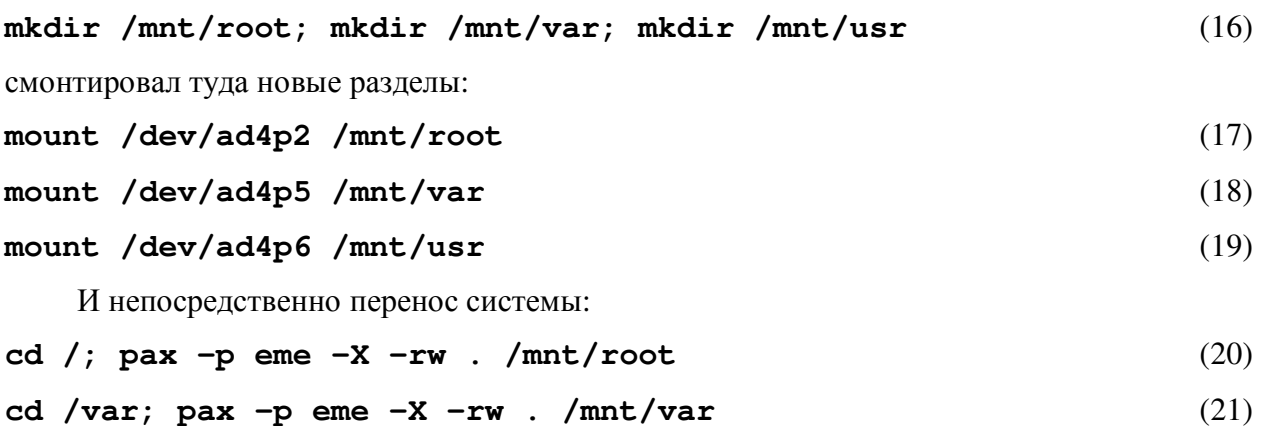

```
cd /usr; pax -p eme -X -rw . /mnt/usr
                                                    (22)
```
Теперь редактирую файл /etc/fstab (на новом диске названия разделов не те, что на старом, так что система при загрузке с терабайтника попытается смонтировать те разделы, которые были на старом самсунге-сороковке, а так как сороковка в тот момент будет уже отключена, то... То не знаю что будет, не проверял. Думаю, что ничего хороше- $\Gamma$ <sup>O</sup>.

У меня получился вот такой файл:

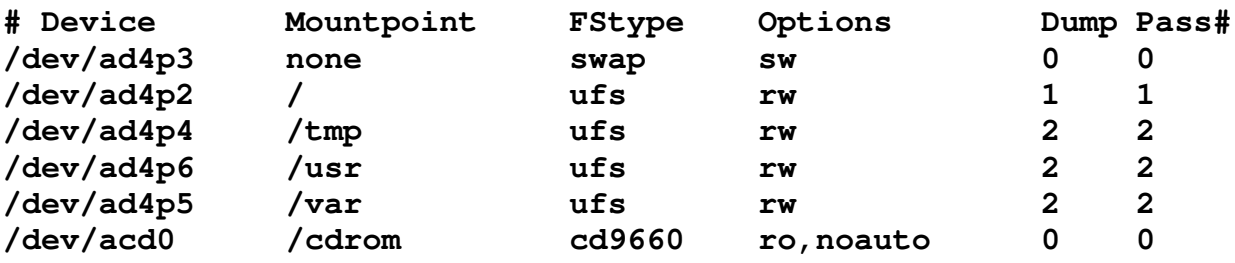

Выключаю сервер командой shutdown -p now и отключаю старый диск.

# 7. Заключение

После включения у меня всё заработало как надо, кроме mysq1, потому что его сокет лежал в /tmp, а во время переноса на директорию /tmp изменились права. Починил командой

chmod 1777 /tmp

Ну и всё. Удачи!